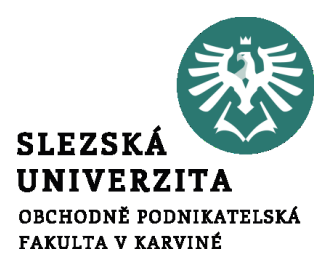

## **3. Tutoriál**

**Ing. Martin Klepek, Ph.D. Ing. Tereza Ikášová** Design a správa webové stránky

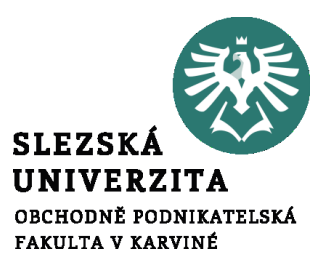

#### <u>v</u><br>významená **Struktura tutoriálu**

.

- **1. Propagace webové stránky**
- **2. Optimalizace webu pro vyhledávače**
- **3. Základy webové analytiky**

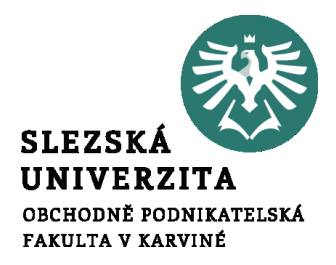

# **Propagace webu**

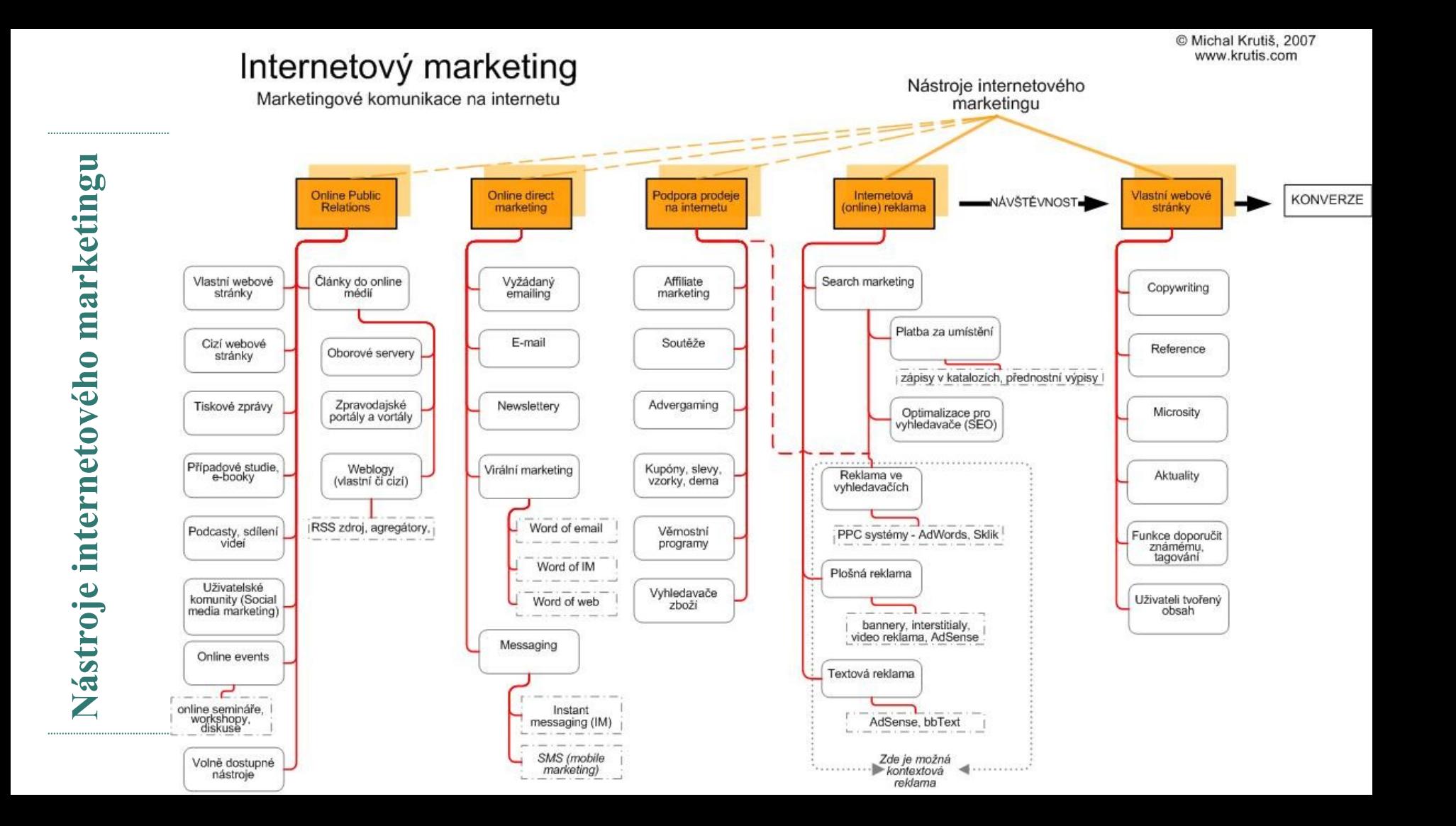

### **REKLAMA NA INTERNETU**

Reklama ve výsledcích vyhledávání (TOP pozice)

- Výsledky vyhledávání obecně nabízí kromě placených linků (viz obrázek) také výsledky organické, které ovšem PPC reklama neovlivní.
- V organických výsledcích má největší váhu SEO konkrétní webové stránky.

Přibližný počet výsledků: 1 970 000 (0,55 s)

#### Objev naši běžeckou kolekci. - Nakup na oficiálním webu Nike® Reklama WWW.nike.com/Běh ▼ S Nike získáš ze svého tréninku to nejlepší. Nakupuj kolekci Nike dnes online.

Více než 2500 stylů · Vrácení zdarma · Chatuj živě s Nike · Vytvoř si vlastní "Best Women's Apparel: Nike" - Runners World

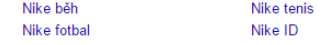

#### Běžecká obuv za akční ceny. - SPORTISIMO - 92 prodejen v ČR. Reklama www.sportisimo.cz/Obuv/Bezecka ▼

Zrychlete s novou běžeckou obuví. Nakupte online - vraťte na prodejně.SPORTISIMO Výměna na každé pobočce · Garance vrácení peněz · Vrácení na každé pobočce Dámské běžecké boty Nike® · Silniční běžecká obuv · Terénní běžecká obuv V Nádražní 4/1936, Karviná - 724 484 978 - Brzy zavírá · 9:00-20:00 ▼

Běžecká obuv - Značková obuv - internetový obchod - eobuv.cz Reklama WWW.eobuv.cz/ v Nejširší nabídka, enajdeš levnější.

Pánská běžecká obuv - Široká nabídka obuvi na běhání - MALL.cz Reklama www.mall.cz/sportovni-panska-obuv/ v Odešleme včas nebo dostanete 500 Kč

#### Triexpert - Běžecká obuv https://www.triexpert.cz/beh/bezecka-obuv v Široká nabídka všech typů běžeckých bot značek Brooks, Hoka One One, Nike, Adidas, New Balance, Asics, Mizuno, Inov-8, Saucony. Silniční, závodní, krosové

#### Běžecká obuv | sportisimo.cz

#### https://www.sportisimo.cz/poradna/vyber-obuvi/bezecka-obuv/ v

Běžecká obuv. Běh je jednou z nejdůležitějších sportovních kategorií a nejoblíbenějších sportovních aktivit. Proto se výrobci snaží přicházet s novými a lepšími ...

#### Pánská běžecká obuv - Heureka.cz

panska-bezecka-obuv.heureka.cz/ ▼ Heureka.cz vám poradí jak vybírat Pánská běžecká obuv. Vybírejte si Pánská běžecká obuv podle parametrů a srovnávejte ceny z internetových obchodů na ... Červená barva · Zelená barva · Oranžová barva

### **REKLAMA NA INTERNETU**

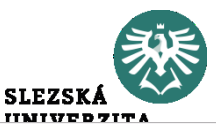

- Reklama ve výsledcích vyhledávání (TOP pozice)
- Další ukázka je z inzerentní sítě české značky vyhledávače Seznam.

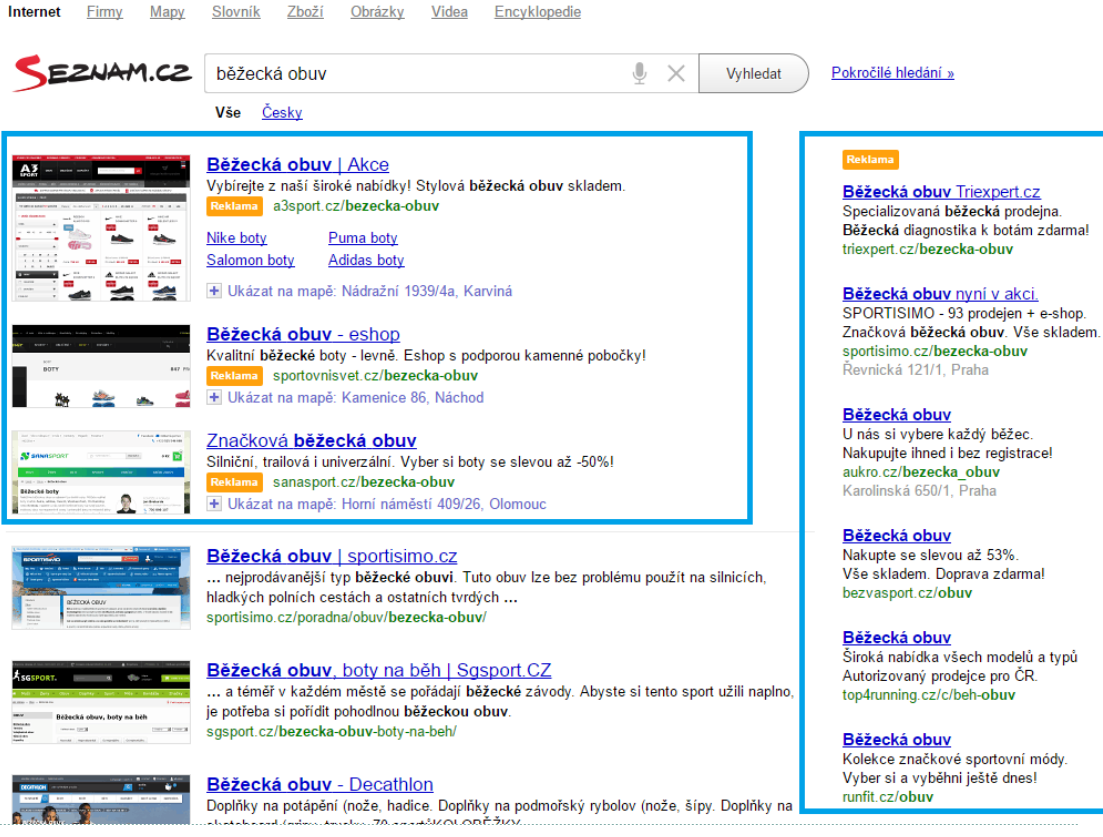

*Propagace webové stránky*

### **REKLAMA NA INTERNETU**

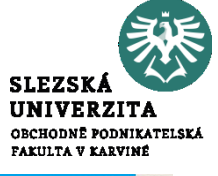

- Reklama v obsahové síti
- Formát reklamy, který vidíme na různých webových stránkách po internetu.
- Na ukázce kampaň společnosti Mall na webu Proženy.cz

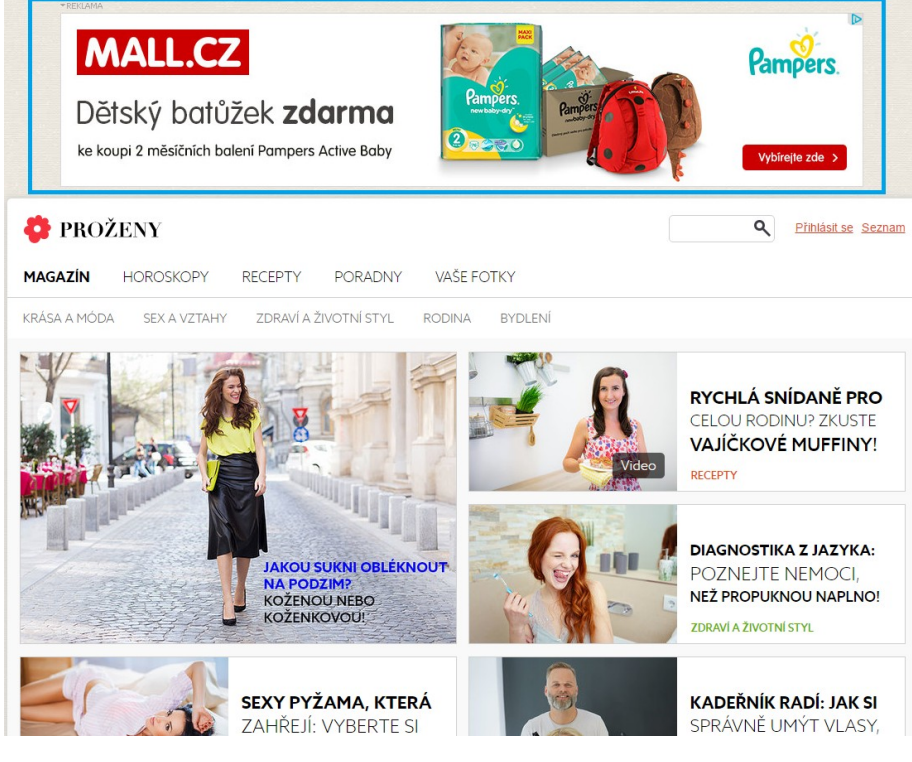

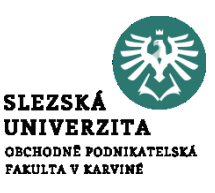

- Silným nástrojem online reklamy jsou retargetingové kampaně. Některé inzerentní platformy je označují jako remarketing, ale v principu se jedná vždy o ten samý postup.
- Díky digitální stopě, kterou za sebou na internetu zanecháváme ve formě cookies mohou inzerenti cílit reklamu na ty uživatele, kteří provedli na webové stránce určitou akci. Určitě jste se setkali s tím, že jste si prohlíželi nějaký produkt na e-shopu a poté vás pronásledovala reklama na tento produkt i na dalších webových stránkách.

### **REKLAMA NA INTERNETU - Retargeting**

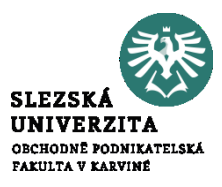

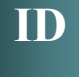

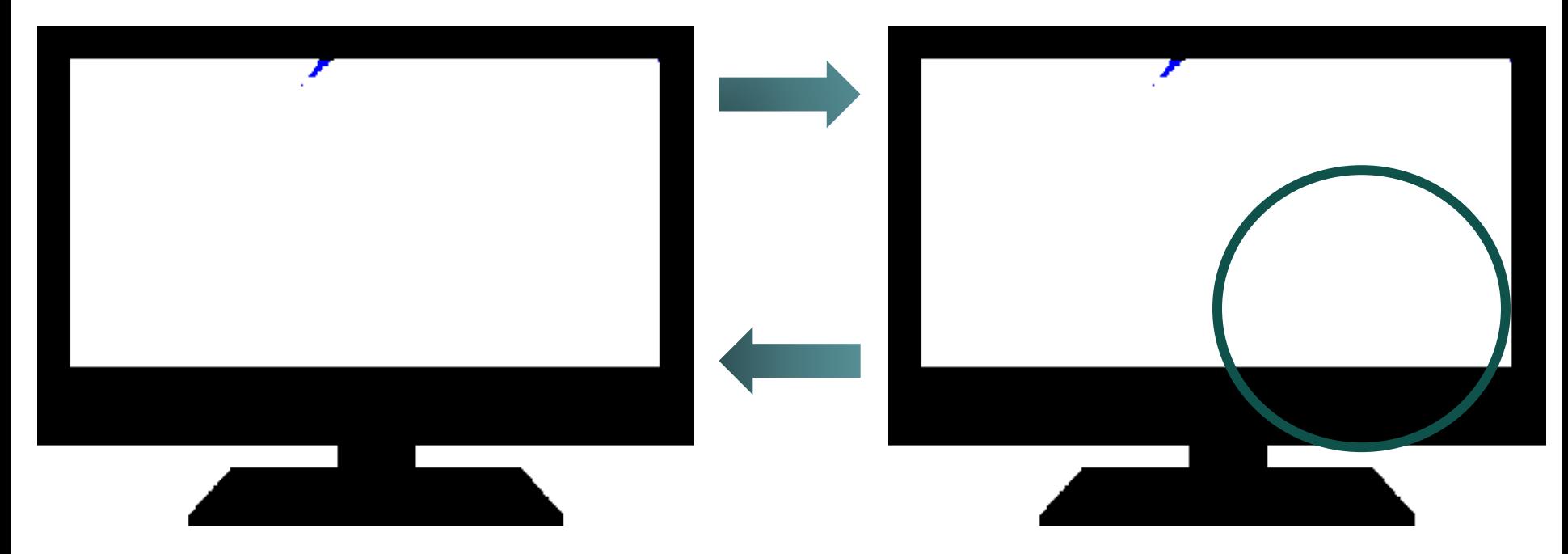

*Propagace webové stránky*

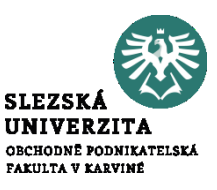

• Konverze, v anglickém znění Conversion Rate, je úspěšné dokončení nějaké akce. U e-shopu pak konverzi reprezentují akce skutečných zákazníků. Skutečným zákazníkem je ten, který si u vás zakoupil zboží, registroval se k odběru newsletteru nebo provedl registraci. Obecně do konverze spadá uživatel, který provedl požadovanou akci.

(Mikulášová a Sedlák, 2015, s. 292)

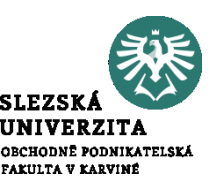

- S tímto pojmem souvisí konverzní poměr, což je metrika, která vyjadřuje kolik pro-cent uživatelů dokončí požadovanou akci (provede konverzi).
- Konverzní poměr není výsadou pouze u online aktivit, můžeme si jej klidně vysvětlit na příkladu kamenného obchodu. Pokud do prodejny přijde 50 zákazníků a 25 z nich nakoupí můžeme hovořit o konverzi 50% (polovina zákazníků, kteří vstoupili do obchodu nakonec nakoupilo). Totéž pak v případě e-shopu bude znamenat, pokud z 5 000 návštěvníků nakoupí 2 500.

### **ATRIBUCE REKLAMY**

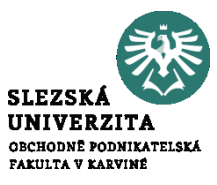

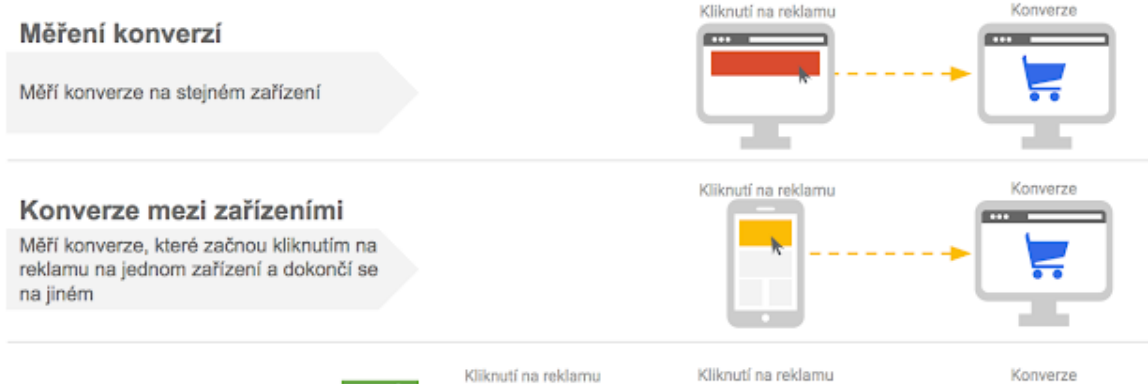

#### Atribuce mezi zařízeními Nové

Měří celou trasu konverzí mezi zařízeními u vyhledávání

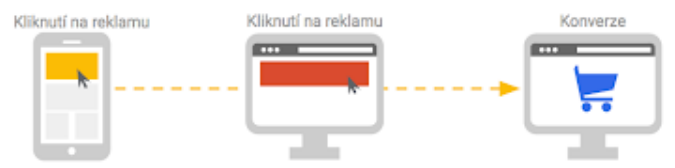

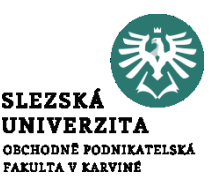

- **CTR**
- Click through rate
- Míra proklikovosti, je základní metrika pro měření úspěšnosti online reklamy
- Výpočet bere do úvahy počet zobrazení a počet kliknutí:
- $CTR = (číslo kliků / číslo zobrazení) * 100$
- CTR =  $(200/10000)$  \*  $100 = 2\%$
- Z 10 000 zobrazení reklamy na ni kliklo 2% (200)
- Zobrazení se někdy říká také imprese
- Vysoké CTR znamená, že mají zákazníci o reklamu zájem je pro ně relevantní

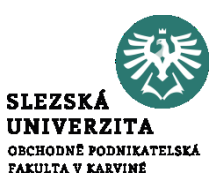

- **CPC**
- Costs per click
- Náklady na kliknutí
- Výpočet bere do úvahy smluvenou sumu za proklik a počet kliknutí:
- CPC = Cost to an Advertiser / počet kliků
- Cost to an Advertiser:  $2 \in * 1000 = 2000$
- Objednatel musí zaplatit 2 000 €.

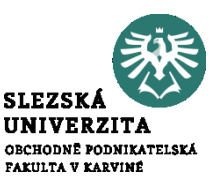

- **CPM**
- Costs per mile
- Náklady na zobrazení tisícovce lidí
- Výpočet bere do úvahy smluvenou sumu za tisích zobrazení a počet zobrazení:
- CPM = Cost to an Advertiser \* 1 000 / Počet zobrazení
- Cost to an Advertiser =  $5 \in \mathcal{E}$  (200 000/1 000) = 1 000
- Objednatel musí zaplatit 1 000 €.

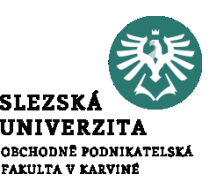

- **BOUNCE RATE - Míra okamžitého opuštění**
- Okamžité opuštění je návštěva jedné stránky na vašem webu. Ve službě Google Analytics se okamžité opuštění počítá jako návštěva, která iniciuje pouze jeden požadavek na server Analytics, například když uživatel otevře jedinou stránku na webu a poté z ní odejde, aniž by při této návštěvě vyvolal jakýkoli další požadavek na server Analytics.

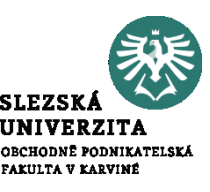

- **BOUNCE RATE - Míra okamžitého opuštění**
- Ne vždy je ala vysoký bounce rate na škodu. V případě, že je cílem webu rychle informovat zákazníky například o adrese nebo telefonním čísle a to je na stránce ihned viditelné a dostupné, může takový zákazník navštívit jen jednu stránku, najít na ni vše potřebné a odejít. Pokud jste ale e-shop tak bude vysoký bounce rate problém.

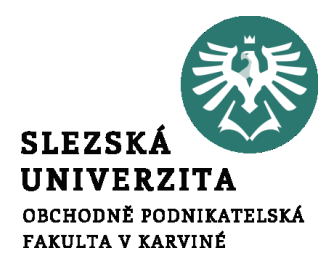

## **Optimalizace webu**

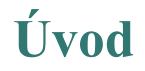

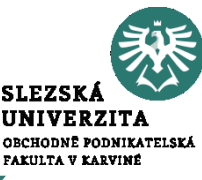

- Vytvoření webové stránky jako takové nestačí k jejímu úspěšnému provozu a plnění cíle.
- Ve většině případů budete potřebovat, aby byl na webu provoz, tedy aby přicházeli návštěvníci.
- Zdrojem návštěvnosti bývají velmi často vyhledávače jako je Google, Seznam, Bing a další.

**Úvod**

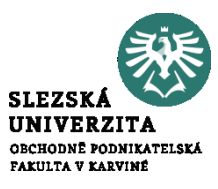

- Otázkou na kterou se nyní pokusíme odpovědět je jak se umístit s webem na prvních stránkách ve výsledcích vyhledávání.
- 62% lidí klikne na odkazy na první straně vyhledávání.

#### **Search Engine Click-Thru Behavior**

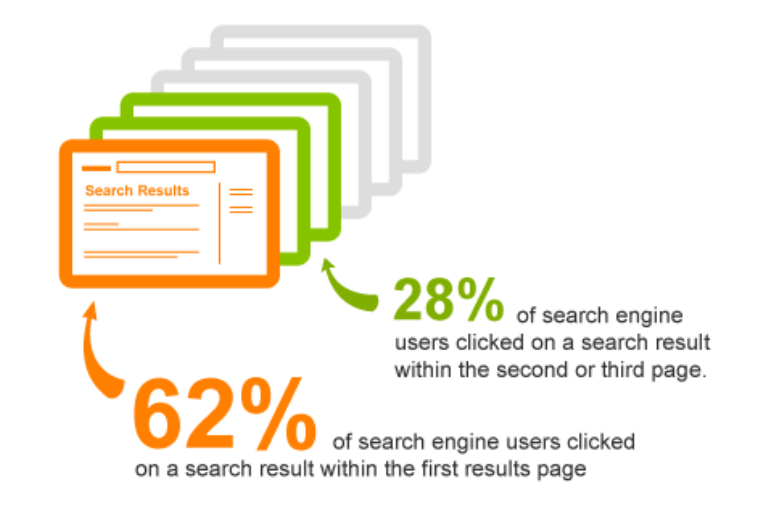

Source: 2006 iProspct Search Engine User Behavior Study @ 2007 Elliance, Inc. | www.elliance.com

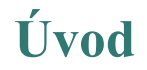

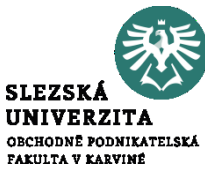

• V rámci první stránky je pak důležité umístění co nejvýše ve výsledcích. Proklik z vyšších pozic jsou mezi uživateli běžnější.

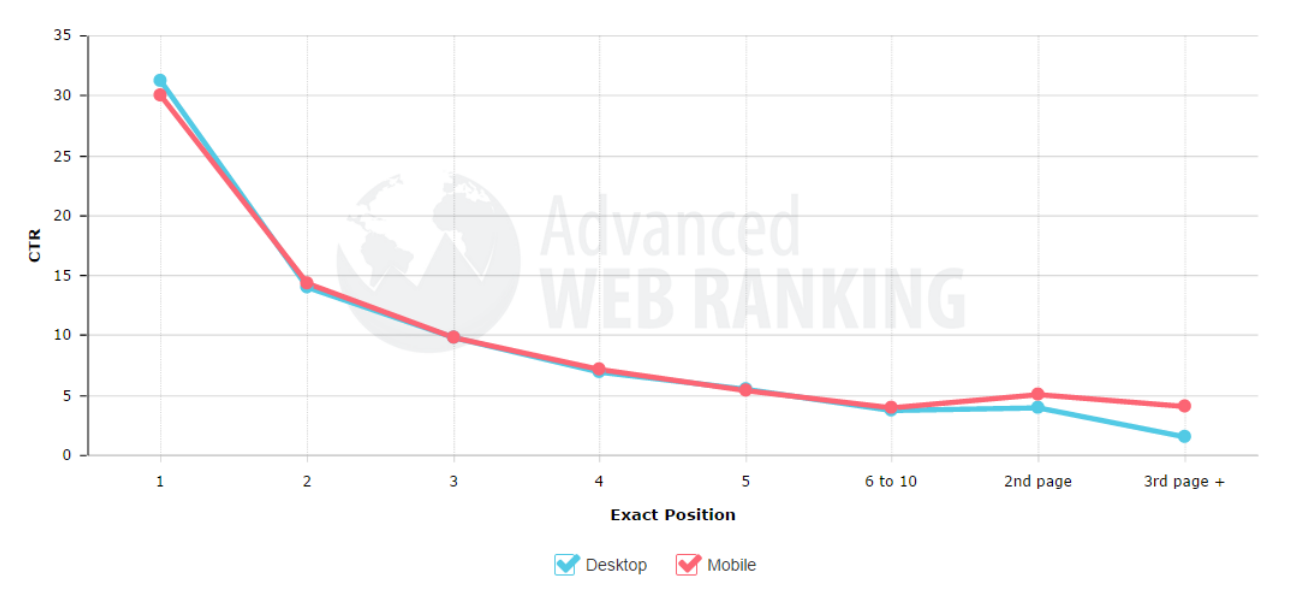

Zdroj: https://moz.com/blog/google-organic-click-through-rates-in-2014

## **Jak fungují vyhledávače**

- Vyhledávače hrají významnou roli jako zdroj návštěvnosti webové stránky.
- Podle studie společnosti Yotpo je to druhý největší zdroj na základě dat z 65 milionů objednávek zákazníků, v hodnotě 2 miliardy dolarů z 120 000 e-shopů.

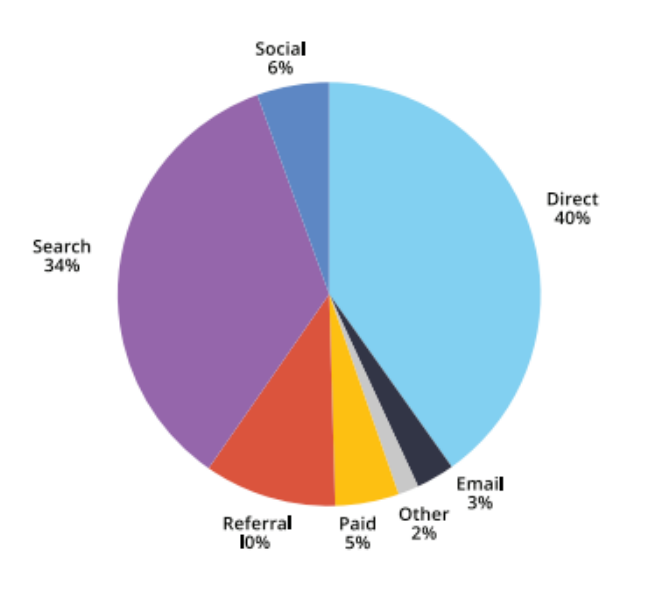

Figures courtesy of Yotpo's global user database of over 120,000 online businesses, 2015.

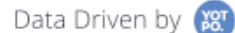

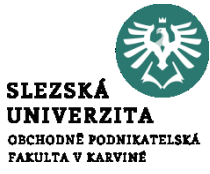

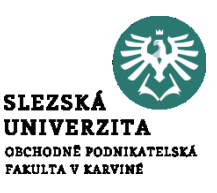

- Abychom ale mohli naplno využít síly vyhledávačů, musíme si říct, jakým způsobem fungují.
- Pro příklad sice využijeme nejpopulárnější vyhledávač Google, ale na podobném principu fungují i ostatní jako například český Seznam.

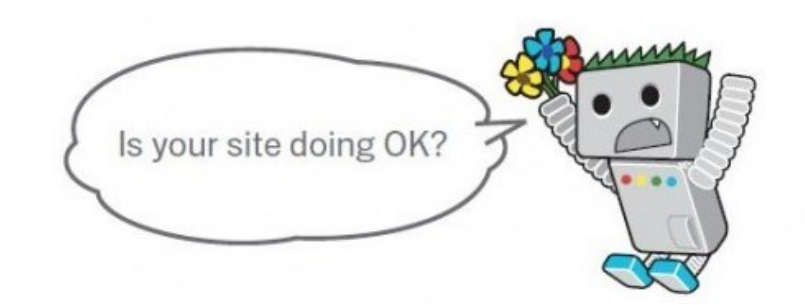

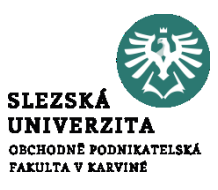

- Procházení (Crawling)
- Indexování (Indexing)
- Zobrazování a hodnocení

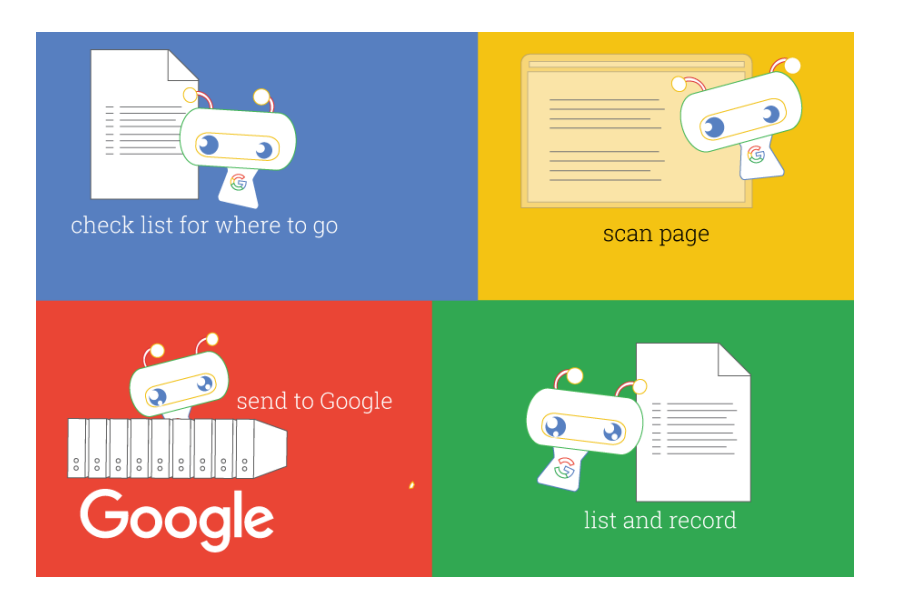

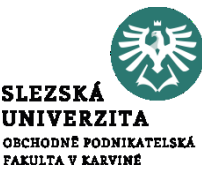

- Jako první krok je potřeba zjistit, jaké stránky jsou na webu k dispozici.
- Žádný centrální registr všech webových stránek neexistuje, proto musí Google neustále vyhledávat nové stránky a přidávat je do svého seznamu známých stránek.
- Tento proces objevování se nazývá procházení.

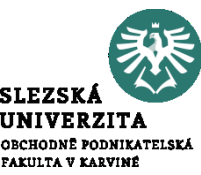

- O některých stránkách Google ví, protože už je v minulosti procházel. Jiné stránky Google objeví následováním odkazu ze známé stránky na novou stránku. Další stránky objeví pomocí seznamů stránek (tzv. map webů nebo souborů Sitemap), které vlastníci webů odešlou do Googlu k procházení.
- Pokud používáte spravovaného webového hostitele, například službu Wix nebo Blogger, může takový hostitel žádat Google o procházení aktualizovaných nebo nových stránek, které vytvoříte.

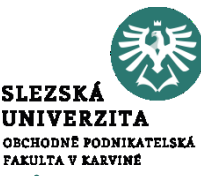

- Po objevení stránky se Google snaží zjistit, o čem stránka je. Tento proces se nazývá indexování.
- Google analyzuje obsah stránky, zařazuje do katalogu obrázky a videosoubory vložené na stránce a dalšími způsoby se snaží stránce porozumět.
- Tyto informace se zapisují do indexu Google, obrovské databáze uložené na mnoha a mnoha počítačích.

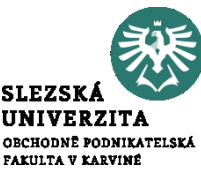

- Když uživatel zadá dotaz, Google se v indexu na základě mnoha faktorů pokusí najít nejrelevantnější odpověď.
- Google se pokusí určit nejkvalitnější odpovědi a zohlednit i další aspekty, které umožní nabídnout nejlepší uživatelský dojem a nejvhodnější odpověď, jako je například umístění, jazyk a zařízení (počítač nebo telefon) uživatele.

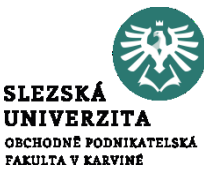

- Na dotaz "opravny jízdních kol" by se zobrazily jiné odpovědi uživateli v Paříži a jiné uživateli v Karviné.
- Pozici si nelze zaplatit. Google nepřijímá platby za vyšší hodnocení stránek.
- Hodnocení se provádí algoritmicky.

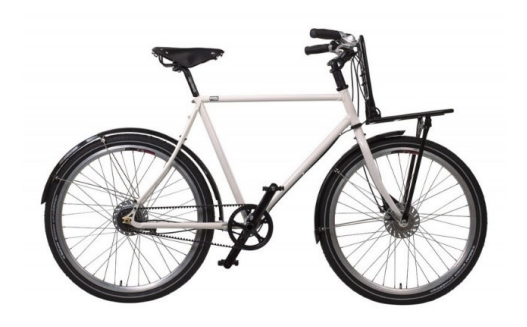

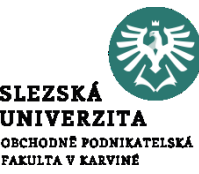

- Klíčové slovo (keyword) je slovo, které popisuje obsah na webové stránce.
- Je to výraz, pro který chcete aby byl web ve výsledku vyhledání.
- Takže když lidé hledají toto klíčové slovo nebo frázi v Google nebo v jiných vyhledávačích, měli by najít vaši stránku v seznamu výsledků.
- Když mluvíme o klíčových slovech, mnohokrát máme na mysli frázi místo jednoho slova.
- Například "běžecké boty" jsou keyword přesto, že je to spojení dvou slov.

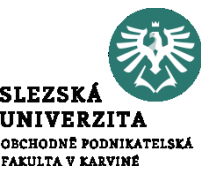

- Jak jsme si vysvětlili výše, jsou to slova, která Google hledá na webových stránkách v procesu procházení a následně s nimi pracuje ve fázi indexování tak, aby informace o webech na celém světě kategorizoval do svých databází.
- Zadané dotazy uživatelů opět ve formě textu, který může být totožný s klíčovým slovem pak porovnává s těmito informacemi a vyhodnocuje, jaké webové stránky budou pro uživatele nejrelevantnější.

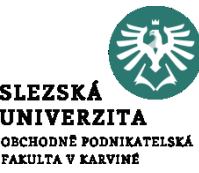

- Na webu bychom tedy na klíčové slova neměli zapomenout.
- Zároveň také jejich analýza zajistí to, že budeme vkládat slova, které hledají uživatelé a ne ty které používáme my.
- Naši zákazníci totiž mohou pojmenovat produkt úplně jinak než si myslíme.

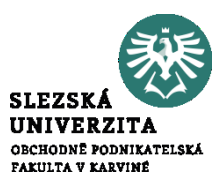

- Prvním krokem, který nás nic nestojí, je podívat se na související dotazy s hledaným klíčovým slovem dole pod výsledky vyhledávání.
- Sám Google nám tak poodkryje malinkou část toho co lidé hledají.

Vyhledávací dotazy související s pánev na vajíčka

pánev na vajíčka indukce pánev na volská oka malá pánev nejlepší pánve na trhu

mini panev kameninové pánve teflonové pánve pánev bez teflonu

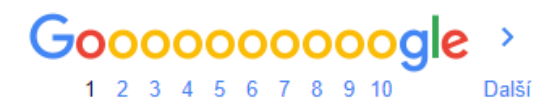

### **Jak hledat klíčová slova?**

- Dále také můžeme nakouknout na klíčová slova pomocí našeptávače při psaní požadavku.
- Náš konkrétní příklad ukazuje, že pojmenovat pánev na vajíčka "4 oko", jak je na některých e-shopech běžné, nemusí být úplně dobrý nápad.
- Zákazníci do Googlu totiž píší spíše "pánev na volská oka".

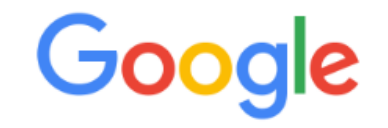

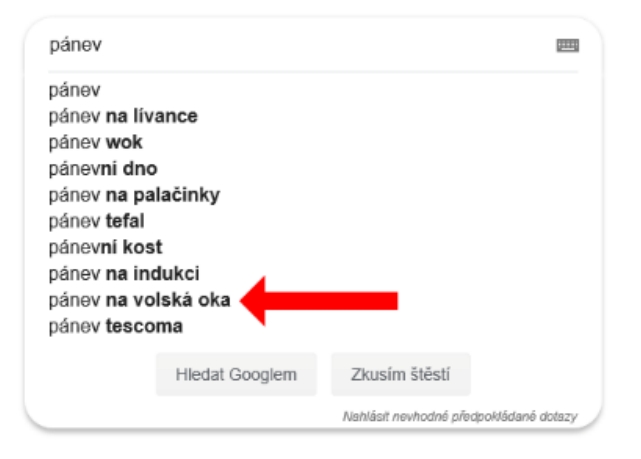

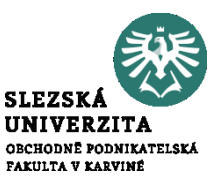

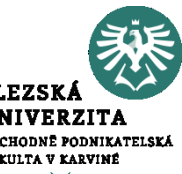

- Pro komplexnější a přesnější analýzu klíčových slov už ale bude nutné použít profesionální nástroj jako je například [Collabim](https://www.collabim.cz/).
- Tyto nástroje umožní klíčové slova monitorovat, jednoduše zadávat požadavky a vytvářet profesionální reporty, které pomáhají marketérům i webmasterům upravovat obsah aby souhlasil s tím, po čem lidé touží a prostřednictvím vyhledávače se to na internetu snaží najít.

### **Jak hledat klíčová slova?**

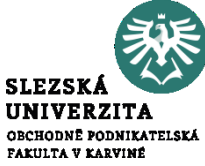

# • Výsledky analýzy klíčových slov v nástroji Collabim:

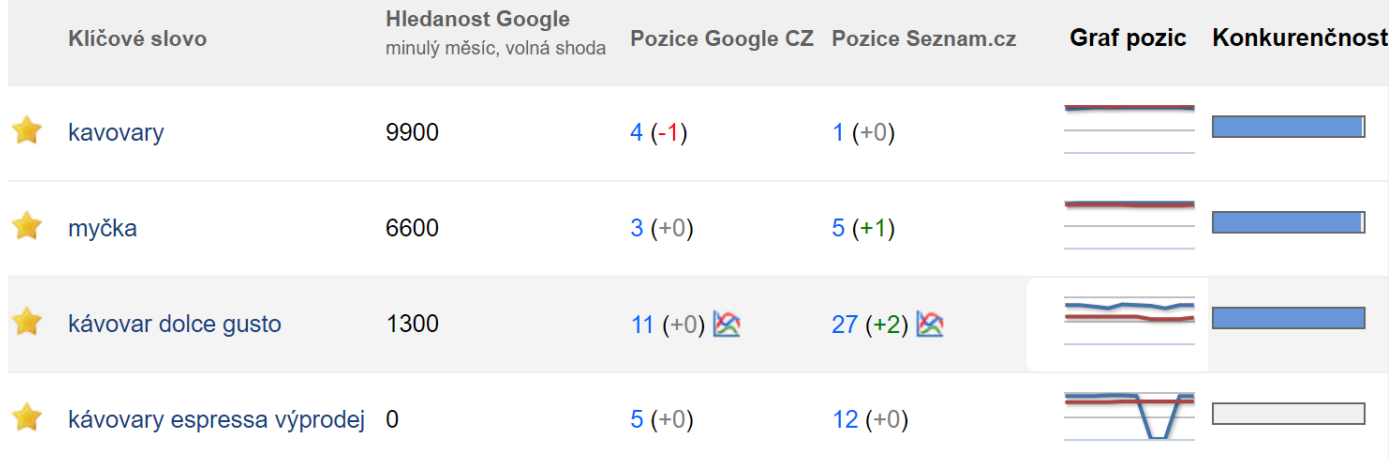
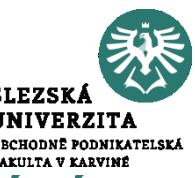

- Longtail, v přeložení "dlouhý chvost", je pojmenování pro slova a fráze, které nejsou do vyhledávačů zadávány často, ale přesto jsou považovány za klíčové.
- Jsou to konkrétnější výrazy, které sice nepřilákají tolik lidi zadávající obecné výrazy, ale přivádí na e-shop zákazníky, kteří už jsou více nakloněni nákupnímu rozhodnutí.
- Hledají konkrétní produkt, službu či odpověď na otázku.

Optimalizace webové stránky pro vyhledávače

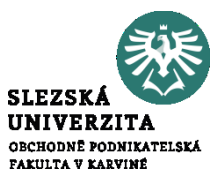

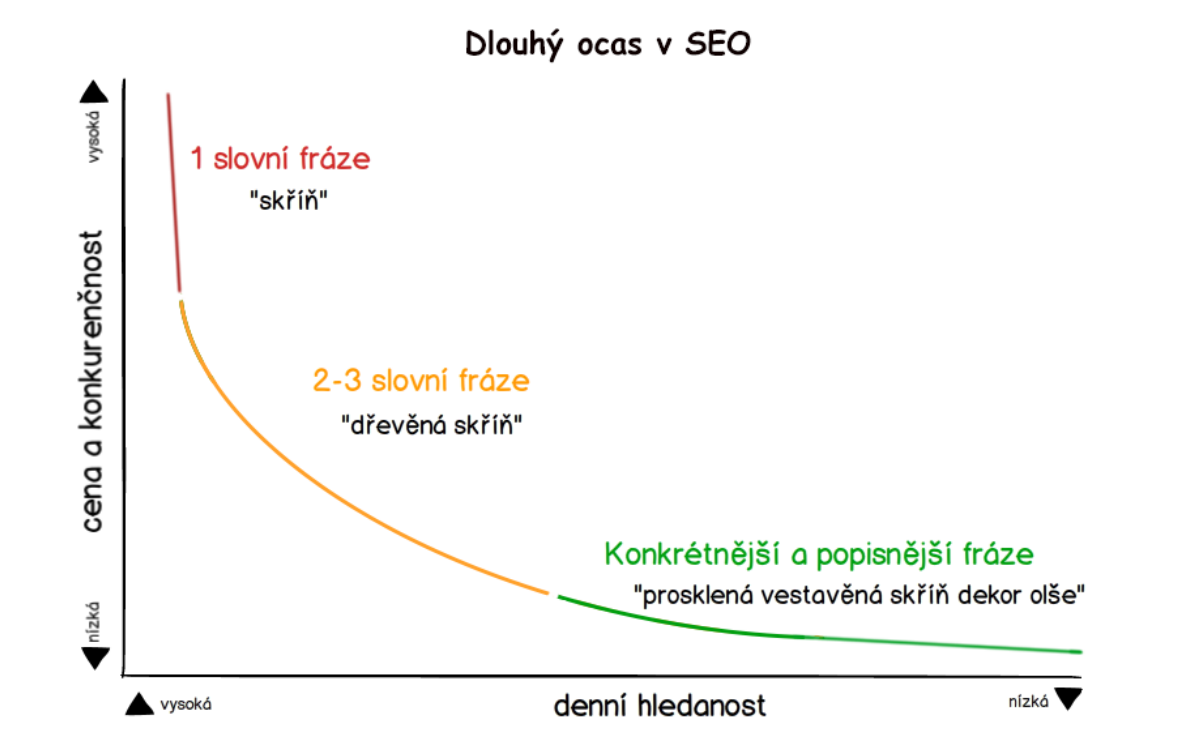

Optimalizace webové stránky pro vyhledávače

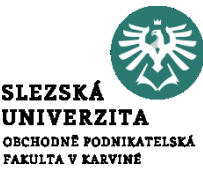

• Spousta lidí vám do vyhledávače napíše obecné slovo, například "skříň", ale řada z nich zkrátka si jen prohlíží zboží a rozmýšlí se, jestli si vůbec novou skříň pořídí. Záměr člověka, který hledá pomocí této fráze, není jednoznačný. Možná hledá typy skříní, možná hledá návod na sestavení skříně, možná jen shání obrázky, možná hledá něco jiného.

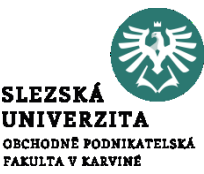

• Druhou skupinu tvoří lidé, kteří zadají do vyhledávače například "prosklená vestavě-ná skříň dekor olše", a to je to, čemu se říká konkrétní slovo a tvoří zadní výsek longtai-lu. Je řešením, jak přivést na web takové zákazníky, kteří přesně vědí, co chtějí, a u nichž je šance, že opravdu nakoupí, mnohonásobně vyšší.

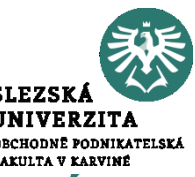

• Budete-li na stránkách používat tato konkrétní klíčová slova, nejen že zacílíte více na potenciální nakupující, ale také zvyšujete efektivnost vašeho odkazu ve výsledcích hle-dání. Toho v případě užívání obecných klíčových slov (zmiňování skříň) dosáhnete vel-mi těžce. Jsou vysoce konkurenční, protože je používá každý. Dosáhnout lepších pozic ve výsledcích hledání v případě obecných klíčových slov je náročné a mnohdy nemožné.

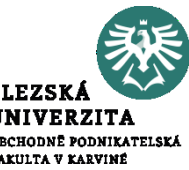

- SEO (search engine optimization) je proces ovlivňování viditelnosti webu nebo stránky v neplacené části výsledků internetového vyhledávače.
- Obecně řečeno, čím výše a čím častěji se web objevuje ve výsledcích vyhledávače, tím více návštěvníků web může z internetového vyhledávače získat.
- SEO může cílit na různé typy hledání včetně obrázků, lokálního hledání, videí, akademických informací, novinek nebo užšího hledání v specifických oborech

Optimalizace webové stránky pro vyhledávače

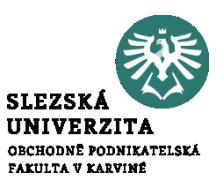

- Přivádění návštěvnosti
- Snížení míry odchodu ze stránek
- Snížení nákladů na zákaznickou podporu
- Zlepšení viditelnosti značky na internetu
- SERM (Search Engine Reputation Management Online Reputation Ma-nagement)
- Zvýšení konverzního poměru

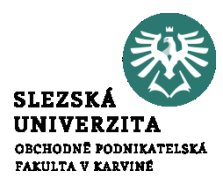

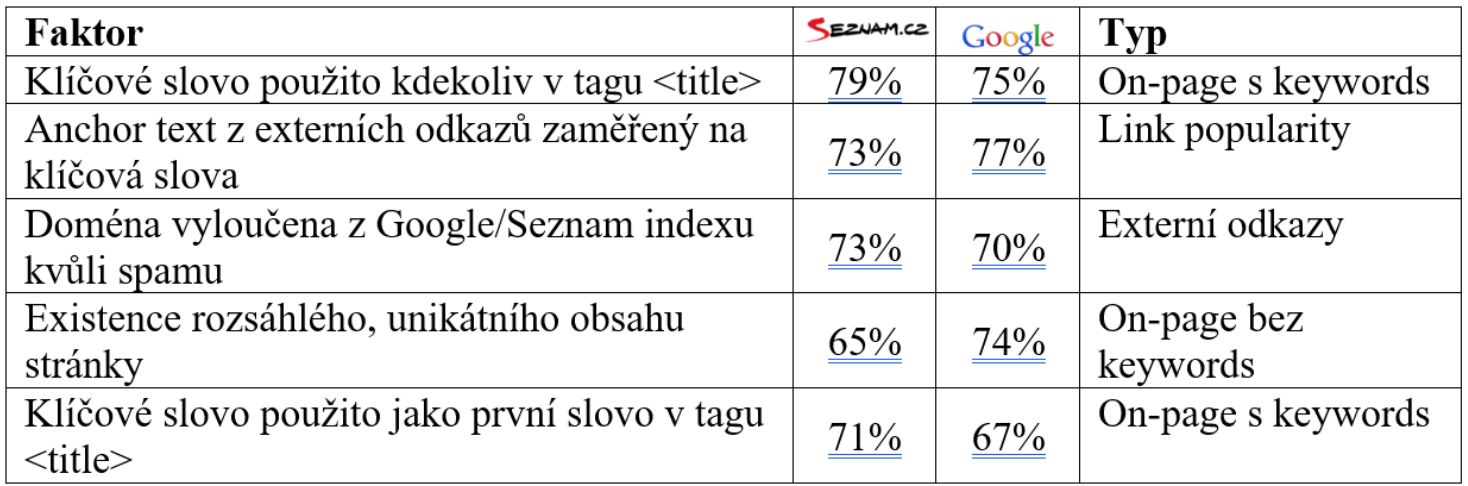

Zdroj: Webový portál SEOfaktory [online] [vid. 5. dubna 2019]. Dostupné z: http://www.seofaktory.cz/

![](_page_44_Picture_1.jpeg)

# • **Titulek**

- Titulek stránky by měl obsahovat informaci o obsahu zvolené stránky. Titulek by rozhodně neměl být stejný pro celý web, ale unikátní pro každou stránku webu.
- Zápis titulku v HTML kódu: <title>Titulek stránky</title>

![](_page_45_Picture_1.jpeg)

- **Meta description**
	- Popisek stránky by měl obsahovat krátkou informaci o obsahu stránky. Ani meta description by neměl být pro celý web stejný.
	- Zápis titulku v HTML kódu: <meta name="description" con-tent="Popisek stránky" />

### **Titulek a meta description**

![](_page_46_Picture_1.jpeg)

|                                    | 尿 山                                                                                                    |                                                                                                    | Elements Console Sources |  | Network | $\rightarrow$ | $\bullet$ 1 $\bullet$ 3 $\vdots$ $\times$                                                              |  |
|------------------------------------|----------------------------------------------------------------------------------------------------|----------------------------------------------------------------------------------------------------|--------------------------|--|---------|---------------|----------------------------------------------------------------------------------------------------|--|
| html                               |                                                                                                    |                                                                                                    |                          |  |         |               |                                                                                                    |  |
|                                    |                                                                                                    |                                                                                                    |                          |  |         |               | <html class="&lt;/td" id="rootHtml" lang="cs-CZ" xmlns="http://www.w3.org/1999/xhtml"><td></td></html> |  |
| "gr alza cz">                      |                                                                                                    |                                                                                                    |                          |  |         |               |                                                                                                    |  |
| $\blacktriangledown$ <head></head> |                                                                                                    |                                                                                                    |                          |  |         |               |                                                                                                    |  |
|                                    | <meta content="text/html; charset=utf-8" http-equiv="Content-Type"/>                                                                                                    |                                                                                                    |                          |  |         |               |                                                                                                    |  |
|                                    | <meta content="cs-CZ" http-equiv="Content-Language" id="contentLanguage"/>                                                                                                    |                                                                                                    |                          |  |         |               |                                                                                                    |  |
|                                    | <meta content="IE=edge" http-equiv="X-UA-Compatible"/>                                                                                                    |                                                                                                    |                          |  |         |               |                                                                                                    |  |
|                                    | $\langle \text{title} \rangle$                                                                                                    |                                                                                                    |                          |  |         |               |                                                                                                    |  |
|                                    | Alza.cz - největší obchod s počítači a elektronikou   Alza.cz                                                                                                    |                                                                                                    |                          |  |         |               |                                                                                                    |  |
|                                    |                                                                                                    |                                                                                                    |                          |  |         |               |                                                                                                    |  |
|                                    | <meta content="Alza a.s." name="author"/>                                                                                                    |                                                                                                    |                          |  |         |               |                                                                                                    |  |
|                                    | <meta content="Největší obchod s&lt;/td&gt;&lt;/tr&gt;&lt;tr&gt;&lt;td&gt;&lt;/td&gt;&lt;td colspan=8&gt;počítači a elektronikou √ Přes 30 prodejen a více než 40 alzaboxů √ PC&lt;/td&gt;&lt;/tr&gt;&lt;tr&gt;&lt;td&gt;&lt;/td&gt;&lt;td colspan=8&gt;sestavy, notebooky, mobily, monitory, televize √ Otevřeno i o víkendu √" id="metaDescription" name="description"/> |                                                                                                    |                          |  |         |               |                                                                                                    |  |
|                                    | <meta content="alza, pc, počítače, mobily,&lt;/td&gt;&lt;/tr&gt;&lt;tr&gt;&lt;td&gt;&lt;/td&gt;&lt;td colspan=8&gt;televize" id="keywords" name="keywords"/>                                                                                                    |                                                                                                    |                          |  |         |               |                                                                                                    |  |
|                                    | <meta content="index, follow" name="robots"/>                                                                                                    |                                                                                                    |                          |  |         |               |                                                                                                    |  |
|                                    | <link href="https://m.alza.cz/" media="only screen and&lt;br&gt;&lt;math&gt;(max-width: 640px)&lt;/math&gt;" rel="alternate"/>                                                                                                    |                                                                                                    |                          |  |         |               |                                                                                                    |  |
|                                    |                                                                                                    |                                                                                                    |                          |  |         |               |                                                                                                    |  |
|                                    |                                                                                                    |                                                                                                    |                          |  |         |               | <link href="https://www.alza.cz/" hreflang="cs-CZ" rel="alternate"/>                                   |  |
|                                    |                                                                                                    |                                                                                                    |                          |  |         |               | <link href="https://www.alza.sk/" hreflang="sk-SK" rel="alternate"/>                                   |  |
|                                    |                                                                                                    |                                                                                                    |                          |  |         |               | <link href="https://www.alza.de/" hreflang="de-DE" rel="alternate"/>                                   |  |
|                                    |                                                                                                    | the contract of the contract of the contract of the contract of the contract of the contract of the contract of |                          |  |         |               | <link href="https://www.alza.at/" hreflang="de-AT" rel="alternate"/>                                   |  |

html#rootHtml.gr\_\_alza\_cz | body.default.alza-cz.alza

### Alza.cz - největší obchod s počítači a elektronikou | Alza.cz

#### https://www.alza.cz/ ▼

Největší obchod s počítači a elektronikou √ Přes 30 prodejen a více než 40 alzaboxů √ PC sestavy, notebooky, mobily, monitory, televize √ Otevřeno i o ...

![](_page_47_Picture_1.jpeg)

- **Nadpisy stránky**
	- Zápis nadpisu nejvyšší úrovně v HTML kódu: <h1>Nadpis strán-ky</h1>
	- Zápis nadpisu druhé úrovně v HTML kódu:  $\langle h2 \rangle$ Podnadpis $\langle h2 \rangle$
- **Zvýrazněný text na stránce**
	- Zápis zvýrazněného textu v HTML kódu: <strong>zvýrazněný text</strong>

![](_page_48_Picture_1.jpeg)

- **Alternativní popis obrázku**
	- Běžné fulltextové vyhledávače nedovedou rozpoznat co je na obrázku. Podobně jako nevidomí uživatelé však dokáže pracovat s alternativním popisem obrázku.
	- Zápis alternativního popisu v HTML kódu: <img src="foto.jpg" alt="alternativní popis obrázku">

![](_page_49_Picture_1.jpeg)

## • **Text stránky**

- Klíčová slova by měla být ve vhodném poměru obsažena i v běžném textu stránky.
- **URL adresa stránky**
	- Vyhledávače, stejně jako uživatelé, dávají přednost jednoduchým a neměnným URL adresám.

![](_page_50_Picture_1.jpeg)

![](_page_50_Picture_16.jpeg)

Zdroj: Webový portál SEOfaktory [online] [vid. 5. dubna 2019]. Dostupné z: http://www.seofaktory.cz/

![](_page_51_Picture_1.jpeg)

![](_page_51_Picture_17.jpeg)

Zdroj: Webový portál SEOfaktory [online] [vid. 5. dubna 2019]. Dostupné z: http://www.seofaktory.cz/

![](_page_52_Picture_0.jpeg)

## **Webová analytika**

![](_page_53_Picture_0.jpeg)

![](_page_53_Picture_1.jpeg)

• Hlavní náplní webové analytiky je sběr, měření, analýza, reporting a interpretace dat získaných z webu za účelem jejich dalšího využití.

![](_page_54_Picture_1.jpeg)

- Google Analytics (zkráceně GA) je nástroj od společnosti Google, který umožňuje vlastníkům webových stránek získávat statistická data o uživatelích svého webu.
- Díky této službě je možné sledovat aktuální i historickou návštěvnost, chování uživatelů a jejich vlastnosti; konverze, prodeje a další.
- Statistiky ukazují, že téměř 50 % webových stránek užívá ke sledování návštěvnosti právě Google Analytics, což z něj dělá **nejpoužívanější** nástroj v této oblasti služeb

![](_page_55_Picture_1.jpeg)

- Platforma, která sbírá data o webové stránce a poskytuje je uživateli pro lepší marketingová rozhodování.
- Vytvořením účtu Google Analytic a vložením html kódu do webové stránky začnete sbírat data o uživatelích webu.
- Při každé návštěvě pak kód uchovává anonymizované informace o interakci uživatele na webu.

![](_page_56_Picture_1.jpeg)

- Google Analytics je poskytován zcela zdarma.
- Implementace je velice snadná a s návodem jí zvládne lehce každý.
- Pro plné používání Google Analytics nemusíte nic instalovat na váš počítač a k datům se dostanete odkudkoli, kde máte připojení na internet.
- Google Analytics je plně podporován ve více než 30 jazykových mutací včetně češtiny a slovenštiny.

![](_page_57_Picture_1.jpeg)

- Google Analytics se dá rychle naučit, není to žádný složitý systém.
- Nástroj dokáže poskytnout dostačující množství dat, která vám umožní zjistit, co se na vašem webu odehrává.
- Google Analytics má velice intuitivní navigaci a příjemné grafické zpracování včetně vykreslování velkého typu přehledných grafů.

![](_page_58_Picture_1.jpeg)

- Jaké další informace o uživatelích GA hlídá?
	- Jazyk, který je nastavený v prohlížeči
	- Typ prohlížeče
	- Zařízení
	- Operační systém
	- Zdroj návštěvy
- Platforma získává informace o návštěvníkovi v relacích
- Relace se vypíná po 30 minutách neaktivity
- Data se natvrdo zapisují do databáze

![](_page_59_Picture_1.jpeg)

- UTM parametry se používají pro správné měření výsledků kampaní v Google Analytics.
- Když přijde návštěvník na web, Google Analytics se mu pokusí přiřadit zdroj návštěvy.
- V prvním kroku zkontrolují, zda nepřišel z Google Ads reklamy. Pokud ne, ve druhém kroku v URL hledají měřící parametry, mj. i UTM.
- Pokud by v URL nebyly žádné měřící parametry, v dalším kroku se Google Analytics podívají na odkazující zdroj.

![](_page_60_Picture_1.jpeg)

- A právě tady se snadno smíchají placené a neplacené návštěvy, protože v Google Analytics mohou mít shodný zdroj / médium identifikátor.
- Seznam nebo Sklik, bez UTM to Google Analytics nepoznají a obě návštěvy zařadí do jedné kolonky.
- Pokud se potom budete snažit rozklíčovat, které návštěvy přišly z neplaceného vyhledávání a které z placených Sklik reklam, budete mít problém.

![](_page_61_Picture_1.jpeg)

- utm\_source = název zdroje (název webu, ze kterého odkaz vede)
- utm\_medium = název média = druh marketingového kanálu (cpc = placené vyhledávání, organic = neplacené vyhledávání, referral = odkaz, atp.)
- utm campaign = kampaň = název kampaně (např. v Skliku) nebo jiné odlišení (např. datum příspěvku na Facebooku, nebo odeslání newsletteru)
- utm content = název reklamy = další podúroveň, může být např. název reklamní sestavy v PPC reklamě
- utm term  $=$  klíčové slovo  $=$  další podúroveň, může být např. klíčové slovo v PPC reklamě

![](_page_62_Picture_1.jpeg)

- Takže aby bylo možné odlišit, které návštěvy pochází z Sklik reklam, Facebook reklam, newsletterů a dalších marketingových aktivit, je potřeba k cílové URL přidat parametry typu utm\_source=facebook.com&utm\_medium=ads
- Tento konkrétní příklad pro Facebook reklamu umožní v Google Analytics odlišit placené a neplacené návštěvy, protože placené návštěvy budou mít zdroj / médium facebook.com / ads a neplacené facebook.com / referral. UTM parametry vám pomohou sledovat statistiky většiny kampaní.

![](_page_63_Picture_1.jpeg)

- GA často netuší, odkud uživatelé na web přišli.
- Někdy sice umí přiřadit zdroj, ale nerozeznáte placené a neplacené návštěvy.
- Proto je potřeba ve všech kampaních mimo Google Ads používat UTM parametry.

![](_page_64_Picture_1.jpeg)

- Neexistuje jednotný postup jak UTM parametry zapisovat, ale logicky je nutné udržet dlouhodobě stejný systém.
- To radí i Lukáš Krejča: Pokud jednou pojmenujete odkaz v Skliku sklik / ppc a podruhé seznam / cpc, tak těžko můžete sledovat nějaký trend v návštěvnosti. Doporučuji si hned ze začátku vytvořit tabulku, kde budete mít zaznamenáno, jak své odkazy označujete. Nasdílejte ji kolegům a dodržujte ji

![](_page_65_Picture_1.jpeg)

![](_page_65_Picture_17.jpeg)

Zdroj: http://www.lukask.cz/utm-parametry/

![](_page_66_Picture_1.jpeg)

- **Označujete PPC reklamu na Seznamu jako sklik/cpc.**
- Není to nijak závažná chyba a odkazy si můžete označovat, jak chcete, ale ztrácíte zde logiku utm\_source=název webu, což je takový začátek UTM chaosu.
- Nemůžete pak také např. porovnat výkonnost Googlu a Seznamu bez ohledu na médium. Základy webové analytiky

![](_page_67_Picture_1.jpeg)

- **Označujete reklamu na Facebooku jako facebook/cpc.**
- CPC ale znamená (aspoň pro Google Analytics) placenu návštěvnost z vyhledávání. • Pokud do toho budete míchat Facebook,
	- nemůžete použít všechny automatické segmenty a přehledy.

![](_page_68_Picture_1.jpeg)

• **Pozor na stránky s výsledky vyhledávání.** Pokud např. odkazujete na www.lukask.cz/?q=hledani, tak už nemůžete UTM parametry připojit pomocí ?, ale musíte využít &.

![](_page_69_Picture_1.jpeg)

- **Měníte UTM parametry, jak se vám zlíbí – ještě jednou – v UTM je nutné mít pořádek a hlídat si překlepy.**
- Pokud budete mít jednou facebook, podruhé facebok, a potřetí Facebook, máte tři různé zdroje a v analytice pěkný bo\*\*\*l.

**Leady**

![](_page_70_Picture_1.jpeg)

- Leady.cz identifikuje firemní návštěvníky webu. Řekne, jaká firma přistoupila na váš web, co ji zajímalo, a doplní další informace jako obrat, počet zaměstnanců, obor, adresu a ověřené kontakty. • Umožňuje uživatelům identifikovat nové klienty, více
	- vytěžovat ty stávající a monitorovat své kampaně či online aktivity.

**Leady**

![](_page_71_Picture_1.jpeg)

- Leady.cz je obchodní a marketingový nástroj vhodný pro jakoukoliv B2B firmu, která má aktivní obchod nebo marketing.
- Na rozdíl od ostatních nástrojů neříká jen počet návštěv webu, ale i kdo konkrétně ti návštěvníci jsou.
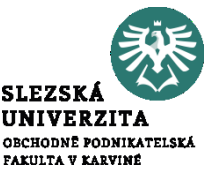

- Zjistit, jestli návštěvník webu přichází z nějaké firmy. Leady.cz umožňují identifikovat cca polovinu firemních návštěv.
- Identifikovat, o jakou firmu jde, její název, IČ, odvětví, obrat, počet zaměstnanců a kontaktní osobu.

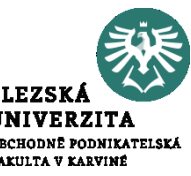

- Poslat údaje o identifikované návštěvě do Google Analytics a propojit tak data o firmách s online marketingovými daty a daty o chování prospektů na webu.
- Díky tomu můžete zjistit, z jaké kampaně firma přišla, nebo jak se pro vás relevantní tržní segment firem chová na vašem webu v porovnání s ostatními návštěvami. Základy webové analytiky

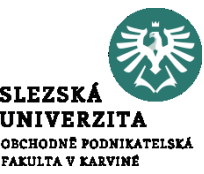

• Propojit data o firemní návštěvnosti z Google Analytics s vaším CRM systémem a dát tak obchodníkům tipy na to, o jaké produkty a služby se konkrétní firma na vašem webu zajímala a marketérům zase to, zda jejich marketingové kampaně vedou k uzavírání skutečných obchodů.

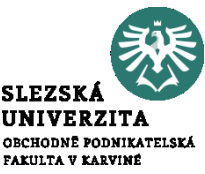

• Cílit remarketingové kampaně v Google Adwords pouze na firmy, které jsou pro vás relevantní (ať už podle obratu, odvětví nebo počtu zaměstnanců).

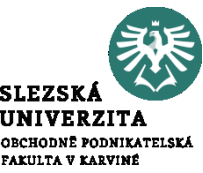

• Nástroj jde za hranici běžné analytiky díky předchozí znalosti o návštěvnících. Pro-pojením zdroje návštěvy, chování na webu a CRM databáze tak získává firma na B2B trhu velmi silný nástroj jak optimalizovat své obchodní činnosti a to díky návštěvě potenciálního zákazníka (partnera) na webové stránce.

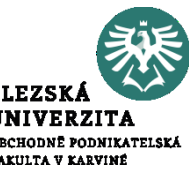

- Kromě chování zákazníků a uživatelů webu je důležité sledovat také jakou rychlostí se web načítá a jaké možné problémy se na něm z hlediska svižnosti vyskytují. Víme že každá sekunda navíc uživatele odradí a raději z webu odejde. Statistiky jsou v tomto neúprosné.
- Jak firmy tak marketingové agentury, které vytváří online kampaně by měly u svých webových stránek a klientů vždy před spuštěním propagace prověřit, zda nebudou vodit zákazníky na příliš pomalý web a tím dramaticky sníží efektivitu vynaložených prostředků na kampaně.

# **PageSpeed Insights**

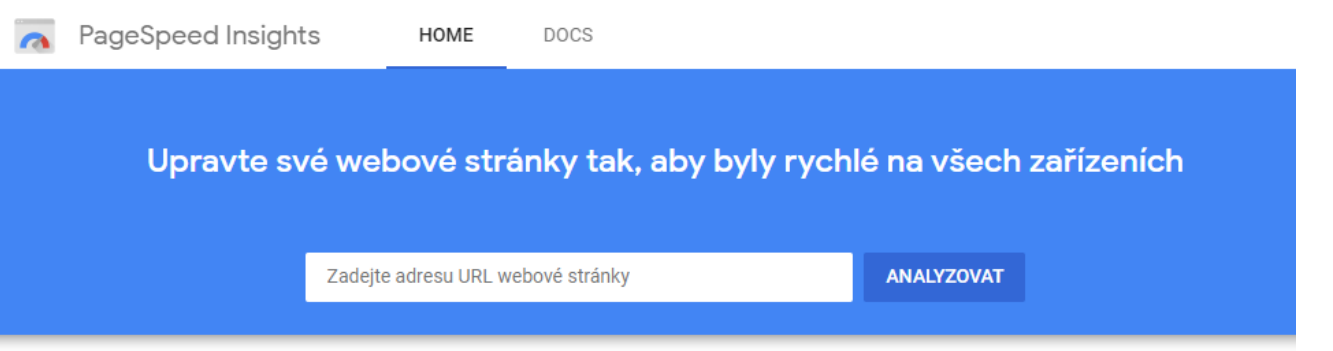

# Novinky

Přečtěte si o aktualizaci Googlu týkající se rychlosti z července 2018.

## Dejte nám zpětnou vazbu

Máte ohledně PageSpeed Insights nějaké konkrétní dotazy? Zadejte dotaz ve službě Stack Overflow. Pro účely obecné zpětné vazby nebo diskuse použijte vlákno v e-mailové konferenci.

#### Výkon na webu

Další informace o nástrojích Google pro optimalizaci výkonu webů.

**SLEZSK UNIVERZITA** OBCHODNÉ PODNIKATELSKÁ FAKULTA V KARVINÉ

### O nástroji PageSpeed Insights

Nástroj PageSpeed Insights analyzuje obsah webové stránky a poté vygeneruje návrhy, jak ji zrychlit. Další informace

# Zdroj: https://developers.google.com/speed/pagespeed/insights/?hl=cs

Základy webové analytiky

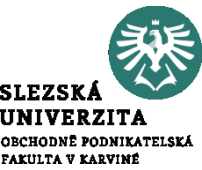

- Po zadání vámi vybrané webové stránky a stisknutí tlačítka analyzovat dostanete report rychlosti na mobilním zařízení i na desktopu (počítači).
- Co je u tohoto nástroje velmi důležité jsou také podrobné výsledky které umožní prohlédnout si hlavní příčiny zpomalení načítání.
- Někdy to může být taková banalita jako je špatná komprese fotografií, jindy zase hlubší problém s CSS styly, které jsou u webu použity.